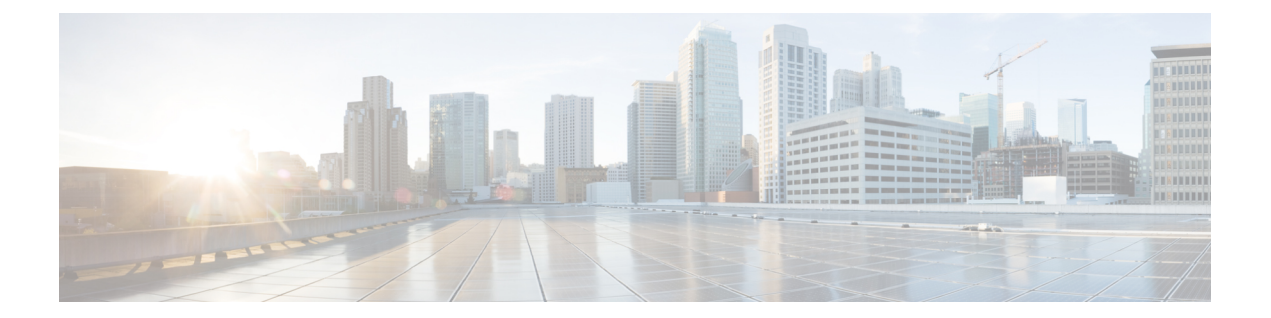

# 電話の挿入

この章では、電話機、Cisco VGC Phone、CTI ポート、または H.323 クライアントを Cisco Unified Communications Manager データベースに追加する方法について説明します。

追加するデバイス用の Cisco Unified Communications Manager 一括管理(BAT)電話テンプレー ト、および電話機またはその他の IP テレフォニー デバイス用の固有の詳細が含まれたカンマ区 切り値(CSV)形式のデータ ファイルが必要です。データ ファイル アップロードのターゲット と方法を選択することができます。挿入前に電話機レコードを検証する必要があります。

- Cisco Unified Communications Manager [への電話機の挿入](#page-0-0), 1 ページ
- [電話の挿入関連のトピック](#page-3-0), 4 ページ

### <span id="page-0-0"></span>**Cisco Unified Communications Manager** への電話機の挿入

電話機レコードを Cisco Unified Communications Manager データベースに挿入するとき、ターゲッ トとなる CSV データ ファイルと、電話機レコードの挿入方法を定義します。次のアクション リ ストの中から任意の組み合わせを選んで既存の電話機レコードを上書きするか、またはアップロー ド中にレコードを挿入するよう選択できます:

- 新しい短縮ダイヤルを追加する前に既存のすべての短縮ダイヤルを削除する
- 新しい BLF 短縮ダイヤルを追加する前に既存のすべての BLF 短縮ダイヤルを削除する
- 新しい BLF ダイレクト コール パークを追加する前に既存のすべての BLF ダイレクト コール パークを削除する
- 新しいサービスを追加する前に既存の登録済みサービスをすべて削除する

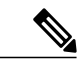

(注) 挿入前に電話機レコードを検証する必要があります。

BAT は、次の形式による電話番号 URI フィールドを想定しています。 (注)

電話番号 1 での URI 1、電話番号 1 での URI 1 ルート パーティション、電話番号 1 での URI 1 プライマリ。

ダミー MAC アドレス オプションを使用できます。CTI ポートを追加するとき、このオプション により、ダミー MAC アドレスの形式で CTI ポートごとに一意のデバイス名が付与されます。後 で Cisco Unified Communications Manager Administration または Unified CM 自動登録電話ツールを使 用してこれを手動で更新できます。ダミーMACアドレスオプションをH.323クライアント、VGC 電話機、VGC 仮想電話機には使用しないでください。

ダミーMACアドレスオプションは、自動的に、次の形式でダミーMACアドレスを生成します。 XXXXXXXXXXXX

ここで X は、任意の 12 文字の 16 進数値 (0 ~ 9 と A ~ F) を表します。

#### はじめる前に

- •追加するデバイス用の Cisco Unified Communications Manager 一括管理 (BAT) 電話機テンプ レートが必要です。データ ファイル アップロードのターゲットと方法を選択することがで きます。挿入前に電話機レコードを検証する必要があります。
- ·電話機または他の IP テレフォニー デバイス固有の詳細情報を含むカンマ区切り値 (CSV) 形式のデータ ファイルが必要です。

### 手順

ステップ **1** [一括管理(Bulk Administration)] > [電話(Phones)] > [電話の挿入(Insert Phones)] の順に選択 します。

[電話の挿入 (Insert Phones Configuration) ] ウィンドウが表示されます。

- <span id="page-1-0"></span>ステップ **2** アップロードする電話機レコードのファイル形式タイプを指定します。
	- a) カスタマイズされたファイル形式を使用する電話機レコードを挿入するには、[電話固有の詳 細の挿入 (Insert Phones Specific Details) 1ラジオ ボタンをクリックして[、ステップ](#page-1-0) 3, (2) ページ) と [ステップ](#page-2-0) 5, (3 ページ) に進みます。
	- b) [すべての詳細 (AllDetails) ]オプションを使って生成されたエクスポート済み電話機ファイル から電話機レコードを挿入するには、[電話のすべての詳細の挿入(Insert phones All Details)] ラジオ ボタンをクリックします。
- ステップ **3** [ファイル名(File Name)]ドロップダウンリストボックスで、この特定の一括トランザクション 用に作成した CSV データ ファイルを選択し、[カスタムファイルを使用した電話機の更新の許可 (Allow Update Phone with Custom File)] チェックボックスをオンにして、選択したカスタム ファ イルによる電話機の更新を許可します。
- ステップ **4** 挿入するファイルに含まれる情報で既存の電話機設定を上書きするには、[既存の設定の上書き (Override the existing configuration)]チェックボックスをオンにします。さらに、アップロード中 に実行するアップロード アクションの横にあるチェックボックスをオンにします。

[既存の設定の上書き(Override the existing configuration)]チェックボックスをオンにした場合は、 次のアップロード アクションが選択可能になります。

- 新しい短縮ダイヤルを追加する前に既存のすべての短縮ダイヤルを削除する
- 新しい BLF 短縮ダイヤルを追加する前に既存のすべての BLF 短縮ダイヤルを削除する
- 新しい BLF ダイレクト コール パークを追加する前に既存のすべての BLF ダイレクト コール パークを削除する
- 新しいサービスを追加する前に既存の登録済みサービスをすべて削除する
	- アップロード中に CSV データ ファイル内の既存のレコードにこれらのレコードを 付加する場合は、チェックボックスをオフのままにします。 (注)
- <span id="page-2-0"></span>ステップ **5** [固有の詳細(Specific Details)] オプションの [電話テンプレート名(Phone Template Name)] ド ロップダウン リスト ボックスで、このタイプの一括トランザクション用に作成した BAT 電話機 テンプレートを選択します。
	- CSV データ ファイルに個別の MAC アドレスを入力しなかった場合は、[ダミー MAC ア ドレスの作成(Create Dummy MAC Address)] チェックボックスをオンにする必要があり ます。この情報は後で手動で更新できます。[ステップ](#page-2-1) 8, (3 ページ) にスキップしま す。データ入力ファイルで MAC アドレスまたはデバイス名を指定した場合は、このオプ ションを選択しないでください。 注目

ユーザに割り当てられる電話機の MAC アドレスがわからない場合には、このオプション を選択します。電話機が接続されると、そのデバイス用に MAC アドレスが登録されま す。

- ステップ **6** [ジョブ情報(Job Information)] 領域に、ジョブの説明を入力します。
- <span id="page-2-1"></span>ステップ7 挿入方法を選択します。次のいずれかを実行します。
	- a) すぐに電話機レコードを挿入する場合は、「今すぐ実行 (Run Immediately) 1をクリックしま す。
	- b) 後で電話機レコードを挿入する場合は、[あとで実行(Run Later)] をクリックします。
- ステップ **8** 電話機レコードを挿入するためのジョブを作成するには、[送信(Submit)] をクリックします。 [ジョブの設定(Job Configuration)] ウィンドウを使用して、このジョブをスケジュールまたはア クティブ化します。

### 次の作業

挿入される電話機が Cisco Unified Mobile Communicator タイプである場合は、挿入ジョブの完了後 にデバイスをリセットする必要があります。電話機をリセットするには、[一括管理(Bulk Administration) ] > [電話 (Phones) ] > [電話のリセット/リスタート (Reset/Restart Phones) ] オプ ションを使用できます。

#### 関連トピック

BAT ログ [ファイル](cucm_b_bulk-administration-guide-1201_chapter_01001110.pdf#unique_110) [ジョブのスケジュール設定の管理](cucm_b_bulk-administration-guide-1201_chapter_01001101.pdf#unique_107)

Τ

TAPS [の概要](cucm_b_bulk-administration-guide-1201_chapter_01001011.pdf#unique_100) [電話の挿入関連のトピック](#page-3-0), (4ページ)

# <span id="page-3-0"></span>電話の挿入関連のトピック

- [電話機テンプレート](cucm_b_bulk-administration-guide-1201_chapter_011.pdf#unique_63)
- [電話ファイル形式](cucm_b_bulk-administration-guide-1201_chapter_0100.pdf#unique_64)
- [ファイルのアップロードおよびダウンロード](cucm_b_bulk-administration-guide-1201_chapter_010.pdf#unique_57)
- [電話レコードの検証](cucm_b_bulk-administration-guide-1201_chapter_0101.pdf#unique_65)